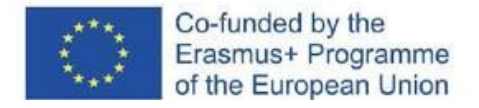

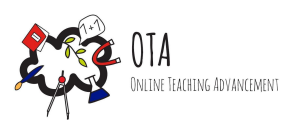

# Conoscere la struttura di un atomo

# attraverso la simulazione

## **Connessione dell'attività con l'arte**

Imparare a conoscere la materia attraverso le arti visive.

## **Collegamento al curriculum locale e/o nazionale**

Atomo/Struttura dell'atomo [Indicazioni](https://www.miur.gov.it/documents/20182/51310/DM+254_2012.pdf/1f967360-0ca6-48fb-95e9-c15d49f18831?version=1.0&t=1480418494262) del Miur

## **Strumenti**

- connessione a Internet
- computer o tablet per gli alunni
- l'insegnante dispone di uno schermo di proiezione o di un display elettronico su cui proiettare la visualizzazione del computer.

## **Durata dell'attività:**45 minuti

## **Descrizione dell'attività**

La struttura di un atomo è come il sistema solare. Il sole al centro rappresenta il nucleo dell'atomo e i pianeti intorno al sole sono come gli elettroni che orbitano intorno al nucleo dell'atomo. Anche il numero di elettroni in un atomo può variare, influenzando la capacità dell'atomo di formare legami con altri atomi.

Con l'aiuto di questa attività, gli alunni e le alunne imparano innanzitutto a conoscere la struttura dell'atomo attraverso il modello del Sistema Solare. In seguito, con l'aiuto di una simulazione di facile utilizzo, i/le ragazzi/e imparano a conoscere la struttura e le proprietà dell'atomo secondo il modello di Bohr.

## **Obiettivi d'apprendimento**

Al termine dell'attività, gli/le alunni/e dovranno essere in grado di:

- interpretare e comprendere la struttura di un atomo
- spiegare il significato di numero atomico, numero di massa atomica e carica atomica.
- comprendere il ruolo delle parti strutturali di un atomo.

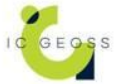

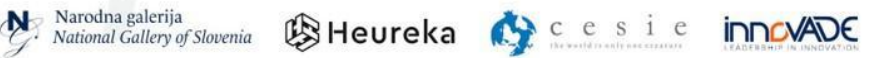

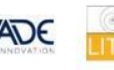

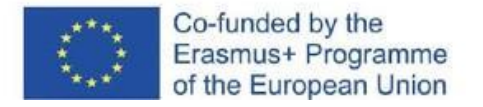

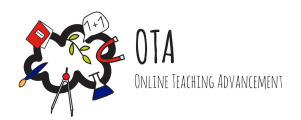

## **Istruzioni**

Step 1 - Fase motivazionale

Gli/le alunni/e possono anche studiare planetari storici. Il modello in scala del sistema solare di Pajamäki a Helsinki, in Finlandia, è una versione in scala 1:1 000 000 000 del nostro sistema solare reale. Ciò significa che il vero Sistema Solare è miniaturizzato in scala uno a un miliardo.

Nell'opera di Pajamäki i pianeti sono piccole sculture. Le distanze tra le piccole sculture danno l'idea dell'immenso vuoto tra i pianeti nella vita reale.

[https://en.wikipedia.org/wiki/Pajamäki\\_Solar\\_System\\_Scale\\_Model](https://en.wikipedia.org/wiki/Pajam%C3%A4ki_Solar_System_Scale_Model)

#### [https://it.wikipedia.org/wiki/Planetario\\_meccanico](https://it.wikipedia.org/wiki/Planetario_meccanico)

Narodna galerija

Un atomo è come un sistema solare, dove la maggior parte della materia è concentrata nel nucleo, il Sole, e i corpi più leggeri gli orbitano intorno.

#### Step 2 - Fase investigativa

Parlare della struttura di un atomo. Il nucleo di un atomo è costituito da protoni e neutroni con carica positiva. Gli elettroni orbitano intorno al nucleo secondo i propri livelli energetici.

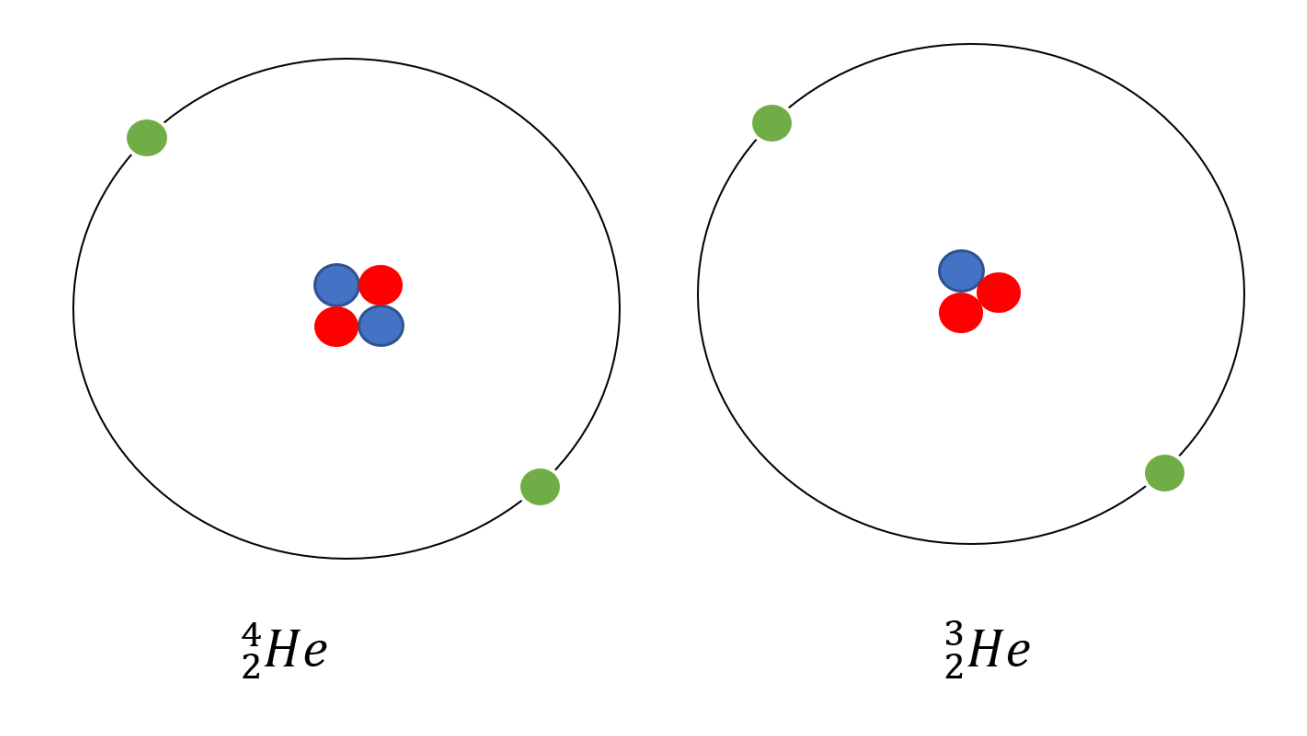

Narodna galerija<br>National Gallery of Slovenia **BHeureka** Cesie **innovade** 

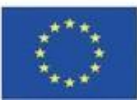

Co-funded by the Erasmus+ Programme of the European Union

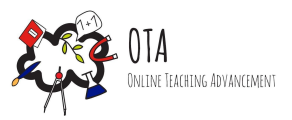

Nell'immagine, le sfere rosse sono protoni con carica positiva, quelle blu sono neutroni e quelle verdi sono elettroni con carica negativa.

Le due immagini qui sopra rappresentano lo stesso atomo: l'elio. Quello a sinistra è il cosiddetto normale, perché ha un numero uguale di particelle. L'atomo a destra ha un neutrone in meno e quindi ha un numero di massa altrettanto basso.

Nella struttura atomica, il numero di protoni rimane sempre lo stesso, mentre il numero di neutroni può variare (cambia il numero di massa dell'atomo) e il numero di elettroni può variare (cambia la carica dell'atomo).

Successivamente, indirizzare gli/le alunni/e verso la simulazione atomica sviluppata dall'Università del Colorado

<https://phet.colorado.edu/en/simulations/build-an-atom> o [https://phet.colorado.edu/sims/html/build-an-atom/latest/build-an-atom\\_en.html](https://phet.colorado.edu/sims/html/build-an-atom/latest/build-an-atom_en.html). Potete esaminare insieme le caratteristiche di base e un esempio.

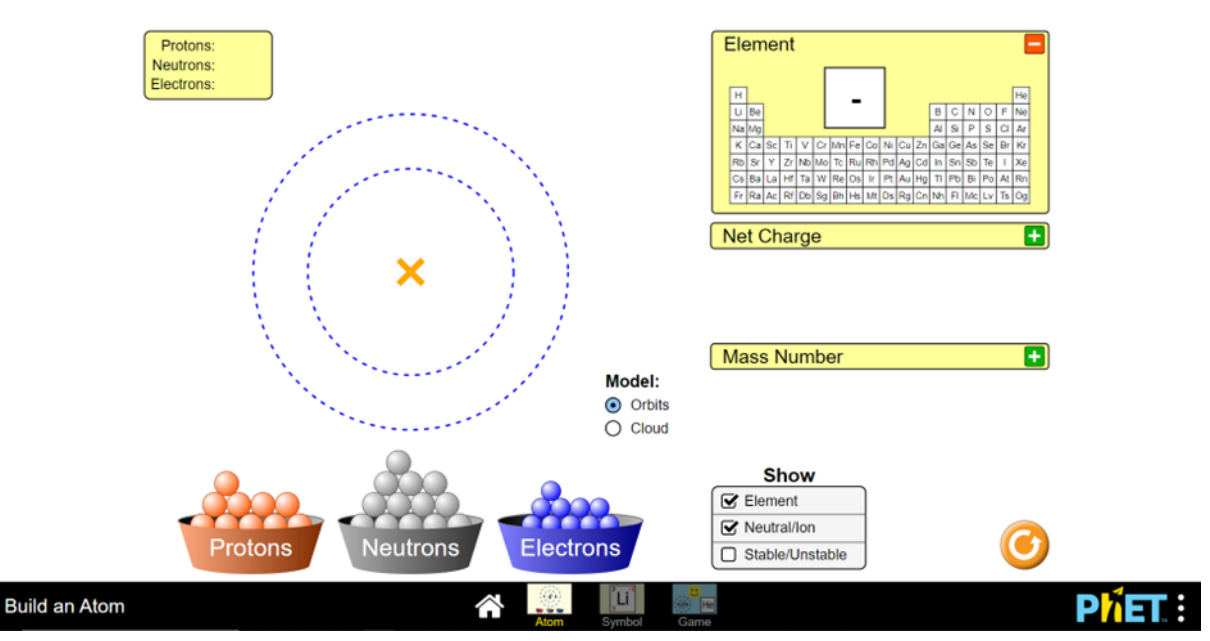

Istruzioni per il gioco:

- È possibile spostare protoni, neutroni ed elettroni al centro del modello trascinandoli.
- I numeri aggiunti sono indicati nell'angolo in alto a destra.
- Accanto al modello, alla voce "Modello", si possono scegliere i gusci di elettroni (orbite) o la nube di elettroni (nuvola).
- Dai menu a destra, si può premere il più sulla base rossa o il meno sulla base verde per selezionare l'atomo del modello nella tavola periodica (elemento), la carica dell'atomo (carica netta) e il numero di massa dell'atomo (numero di massa).
- Dal menu "Mostra" si può scegliere di visualizzare l'elemento, la carica (neutra/ione) e la stabilità dell'atomo, cioè se ci sono un numero uguale di neutroni e protoni (Stabile/instabile).

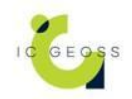

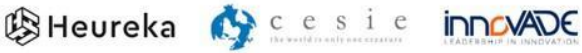

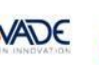

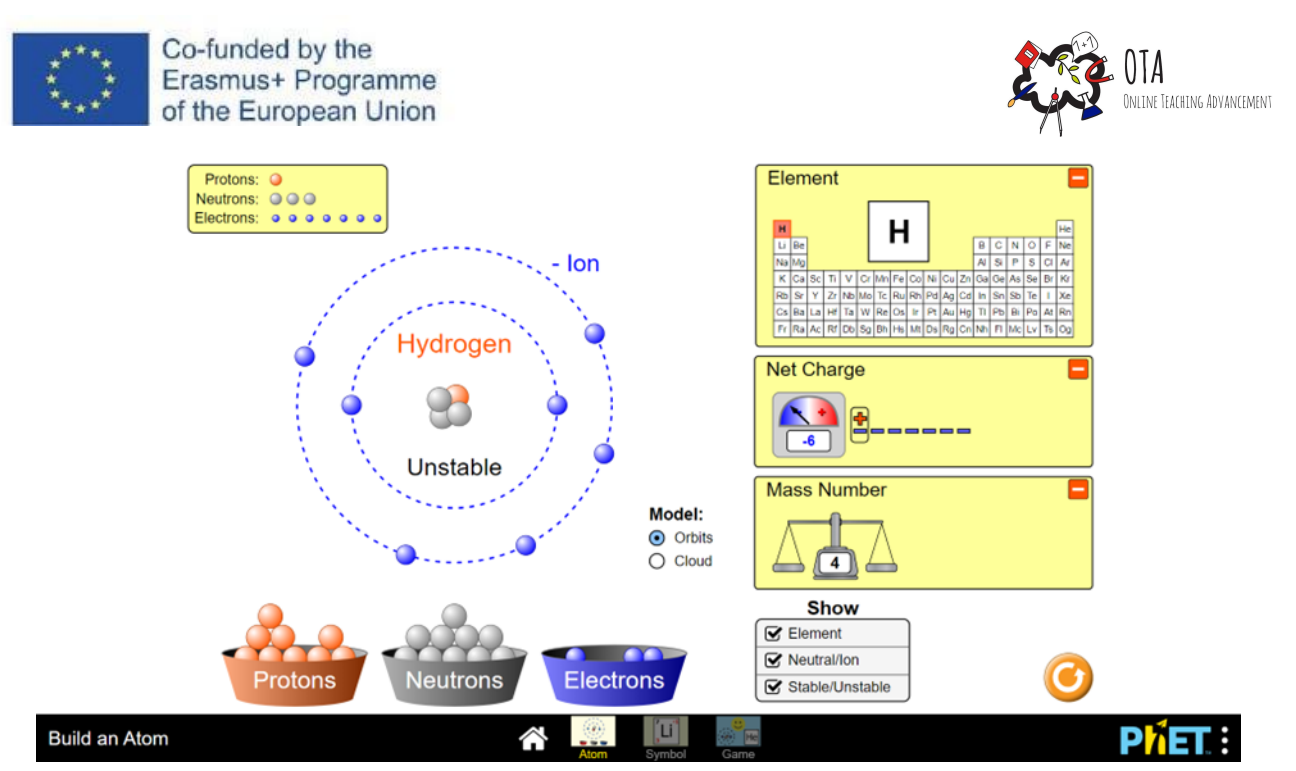

In questo esempio, si tratta dell'idrogeno, perché nel nucleo c'è un solo protone. Il numero di protoni corrisponde al numero atomico e indica anche la posizione nella tavola periodica. La carica è -6, il che significa che al modello è stata aggiunta un'enorme quantità di elettroni. Ci sono anche tre neutroni, per cui il numero di massa è 4. L'atomo non è stabile, perché il numero di protoni e neutroni è diverso.

Guidare gli/le alunni/e a utilizzare anche la versione del Simbolo, che mostra il simbolo chimico dell'elemento, il numero atomico, il numero di massa e la carica.

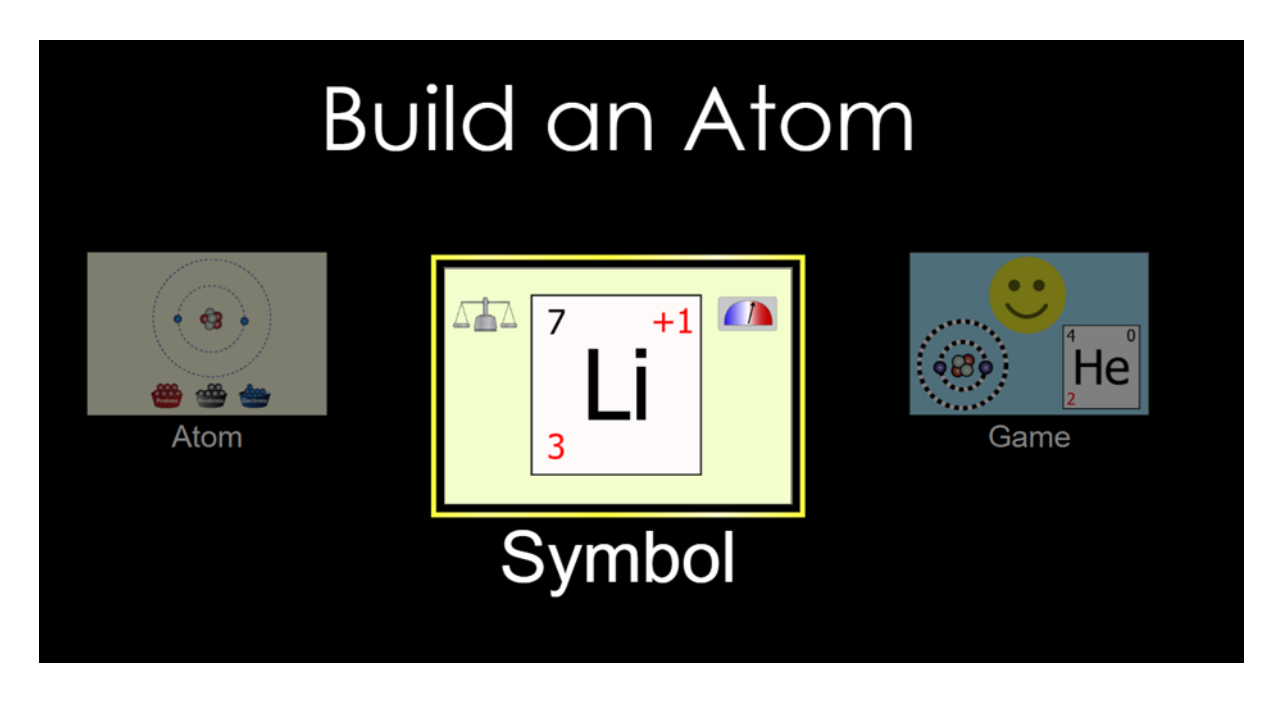

Sul lato Gioco (Game), potete scegliere di mettere alla prova le vostre conoscenze sulla struttura degli atomi.

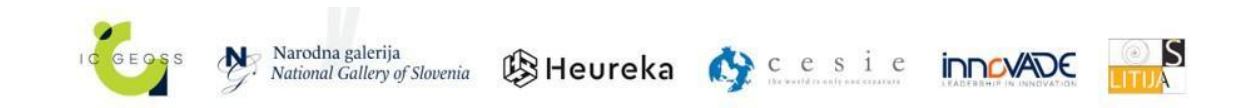

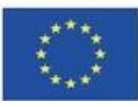

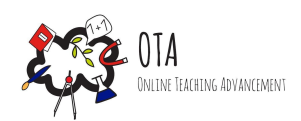

## **Choose Your Game!**

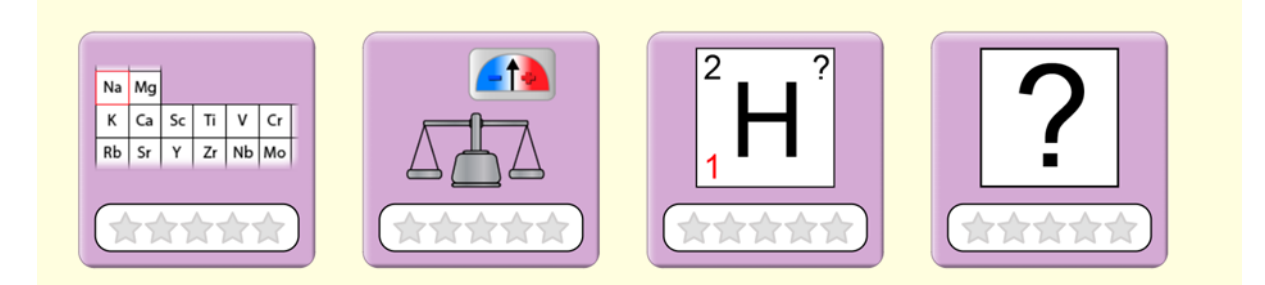

#### Step 3 - Fase di consolidamento

Infine, verificare che siano state apprese le seguenti cose:

- Quali particelle dell'elemento si trovano nel nucleo dell'elemento?
	- *○* Protoni e neutroni
- Quali particelle dell'elemento si trovano nella nube di elettroni dell'elemento?
	- *○* Gli elettroni
- L'aggiunta di quali particelle aumenta la massa e cambia il numero di massa?
	- *○* I neutroni
- Quali particelle modificano la carica di un atomo?
	- *○* Gli elettroni
- Quali particelle indicano il posto dell'atomo nella tavola periodica?
	- *○* I protoni
- Il nucleo di un elemento ha sei protoni, sei elettroni e sei neutroni. Qual è il numero di massa di un atomo e qual è la sua carica?
	- *○* Numero di massa 12, carica 0.
- Dove si trovano il numero di massa, il numero atomico e la carica intorno al simbolo dell'atomo?
	- *○* Il numero di massa nell'angolo superiore sinistro, il numero d'ordine nell'angolo inferiore sinistro e la carica nell'angolo superiore destro.

## **Materiale aggiuntivo scaricabile**

Νο

#### **Risorse**

Νο

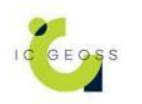

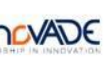

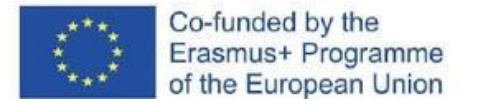

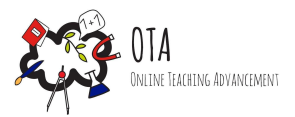

## **Tags**

- Online activity
- In-class activity
- Experiential learning
- Gamified learning
- Simulation
- Artwork

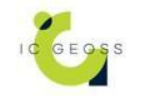

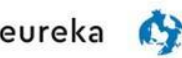

$$
\underset{\scriptscriptstyle{\text{reconstrained}}}{\text{c}} \ \underset{\scriptscriptstyle{\text{c}}}{\text{S}} \ \underset{\scriptscriptstyle{\text{c}}}{\text{i}}
$$

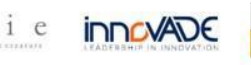

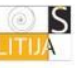